**Managing Faults, Defects, and Alerts in Oracle® Solaris 11.3**

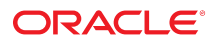

**Part No: E54784** March 2018

Managing Faults, Defects, and Alerts in Oracle Solaris 11.3

#### **Part No: E54784**

Copyright © 1998, 2018, Oracle and/or its affiliates. All rights reserved.

This software and related documentation are provided under a license agreement containing restrictions on use and disclosure and are protected by intellectual property laws. Except as expressly permitted in your license agreement or allowed by law, you may not use, copy, reproduce, translate, broadcast, modify, license, transmit, distribute, exhibit, perform,<br>publish, or display any part, in any form prohibited.

The information contained herein is subject to change without notice and is not warranted to be error-free. If you find any errors, please report them to us in writing.

If this is software or related documentation that is delivered to the U.S. Government or anyone licensing it on behalf of the U.S. Government, then the following notice is applicable:

U.S. GOVERNMENT END USERS: Oracle programs, including any operating system, integrated software, any programs installed on the hardware, and/or documentation, delivered to U.S. Government end users are "commercial computer software" pursuant to the applicable Federal Acquisition Regulation and agency-specific supplemental regulations. As such, use, duplication, disclosure, modification, and adaptation of the programs, including any operating system, integrated software, any programs installed on the<br>hardware, and/or documentation, shall be

This software or hardware is developed for general use in a variety of information management applications. It is not developed or intended for use in any inherently dangerous applications, including applications that may create a risk of personal injury. If you use this software or hardware in dangerous applications, then you shall be responsible to take all appropriate fail-safe, backup, redundancy, and other measures to ensure its safe use. Oracle Corporation and its affiliates disclaim any liability for any damages caused by use of this software or hardware in dangerous applications.

Oracle and Java are registered trademarks of Oracle and/or its affiliates. Other names may be trademarks of their respective owners.

Intel and Intel Xeon are trademarks or registered trademarks of Intel Corporation. All SPARC trademarks are used under license and are trademarks or registered trademarks of SPARC International, Inc. AMD, Opteron, the AMD logo, and the AMD Opteron logo are trademarks or registered trademarks of Advanced Micro Devices. UNIX is a registered trademark of The Open Group.

This software or hardware and documentation may provide access to or information about content, products, and services from third parties. Oracle Corporation and its affiliates are not responsible for and expressly disclaim all warranties of any kind with respect to third-party content, products, and services unless otherwise set forth in an applicable agreement between you and Oracle. Oracle Corporation and its affiliates will not be responsible for any loss, costs, or damages incurred due to your access to or use of third-party content, products, or services, except as set forth in an applicable agreement between you and Oracle.

#### **Access to Oracle Support**

Oracle customers that have purchased support have access to electronic support through My Oracle Support. For information, visit [http://www.oracle.com/pls/topic/lookup?](http://www.oracle.com/pls/topic/lookup?ctx=acc&id=info) [ctx=acc&id=info](http://www.oracle.com/pls/topic/lookup?ctx=acc&id=info) or visit <http://www.oracle.com/pls/topic/lookup?ctx=acc&id=trs> if you are hearing impaired.

#### **Référence: E54784**

Copyright © 1998, 2018, Oracle et/ou ses affiliés. Tous droits réservés.

Ce logiciel et la documentation qui l'accompagne sont protégés par les lois sur la propriété intellectuelle. Ils sont concédés sous licence et soumis à des restrictions d'utilisation et de divulgation. Sauf stipulation expresse de votre contrat de licence ou de la loi, vous ne pouvez pas copier, reproduire, traduire, diffuser, modifier, accorder de licence, transmettre, distribuer, exposer, exécuter, publier ou afficher le logiciel, même partiellement, sous quelque forme et par quelque procédé que ce soit. Par ailleurs, il est interdit de procéder à toute ingénierie inverse du logiciel, de le désassembler ou de le décompiler, excepté à des fins d'interopérabilité avec des logiciels tiers ou tel que prescrit par la loi.

Les informations fournies dans ce document sont susceptibles de modification sans préavis. Par ailleurs, Oracle Corporation ne garantit pas qu'elles soient exemptes d'erreurs et vous invite, le cas échéant, à lui en faire part par écrit.

Si ce logiciel, ou la documentation qui l'accompagne, est livré sous licence au Gouvernement des Etats-Unis, ou à quiconque qui aurait souscrit la licence de ce logiciel pour le compte du Gouvernement des Etats-Unis, la notice suivante s'applique :

U.S. GOVERNMENT END USERS: Oracle programs, including any operating system, integrated software, any programs installed on the hardware, and/or documentation, delivered to U.S. Government end users are "commercial computer software" pursuant to the applicable Federal Acquisition Regulation and agency-specific supplemental<br>regulations. As such, use, duplication, disclosure, modif hardware, and/or documentation, shall be subject to license terms and license restrictions applicable to the programs. No other rights are granted to the U.S. Government.

Ce logiciel ou matériel a été développé pour un usage général dans le cadre d'applications de gestion des informations. Ce logiciel ou matériel n'est pas conçu ni n'est destiné à être utilisé dans des applications à risque, notamment dans des applications pouvant causer un risque de dommages corporels. Si vous utilisez ce logiciel ou ce matériel dans le cadre d'applications dangereuses, il est de votre responsabilité de prendre toutes les mesures de secours, de sauvegarde, de redondance et autres mesures nécessaires à son utilisation dans des conditions optimales de sécurité. Oracle Corporation et ses affiliés déclinent toute responsabilité quant aux dommages causés par l'utilisation de ce logiciel ou matériel pour des applications dangereuses.

Oracle et Java sont des marques déposées d'Oracle Corporation et/ou de ses affiliés. Tout autre nom mentionné peut correspondre à des marques appartenant à d'autres propriétaires qu'Oracle.

Intel et Intel Xeon sont des marques ou des marques déposées d'Intel Corporation. Toutes les marques SPARC sont utilisées sous licence et sont des marques ou des marques déposées de SPARC International, Inc. AMD, Opteron, le logo AMD et le logo AMD Opteron sont des marques ou des marques déposées d'Advanced Micro Devices. UNIX est une marque déposée de The Open Group.

Ce logiciel ou matériel et la documentation qui l'accompagne peuvent fournir des informations ou des liens donnant accès à des contenus, des produits et des services émanant de tiers. Oracle Corporation et ses affiliés déclinent toute responsabilité ou garantie expresse quant aux contenus, produits ou services émanant de tiers, sauf mention contraire stipulée dans un contrat entre vous et Oracle. En aucun cas, Oracle Corporation et ses affiliés ne sauraient être tenus pour responsables des pertes subies, des coûts occasionnés ou des dommages causés par l'accès à des contenus, produits ou services tiers, ou à leur utilisation, sauf mention contraire stipulée dans un contrat entre vous et Oracle.

#### **Accès aux services de support Oracle**

Les clients Oracle qui ont souscrit un contrat de support ont accès au support électronique via My Oracle Support. Pour plus d'informations, visitez le site [http://www.oracle.com/](http://www.oracle.com/pls/topic/lookup?ctx=acc&id=info) [pls/topic/lookup?ctx=acc&id=info](http://www.oracle.com/pls/topic/lookup?ctx=acc&id=info) ou le site <http://www.oracle.com/pls/topic/lookup?ctx=acc&id=trs> si vous êtes malentendant.

# **Contents**

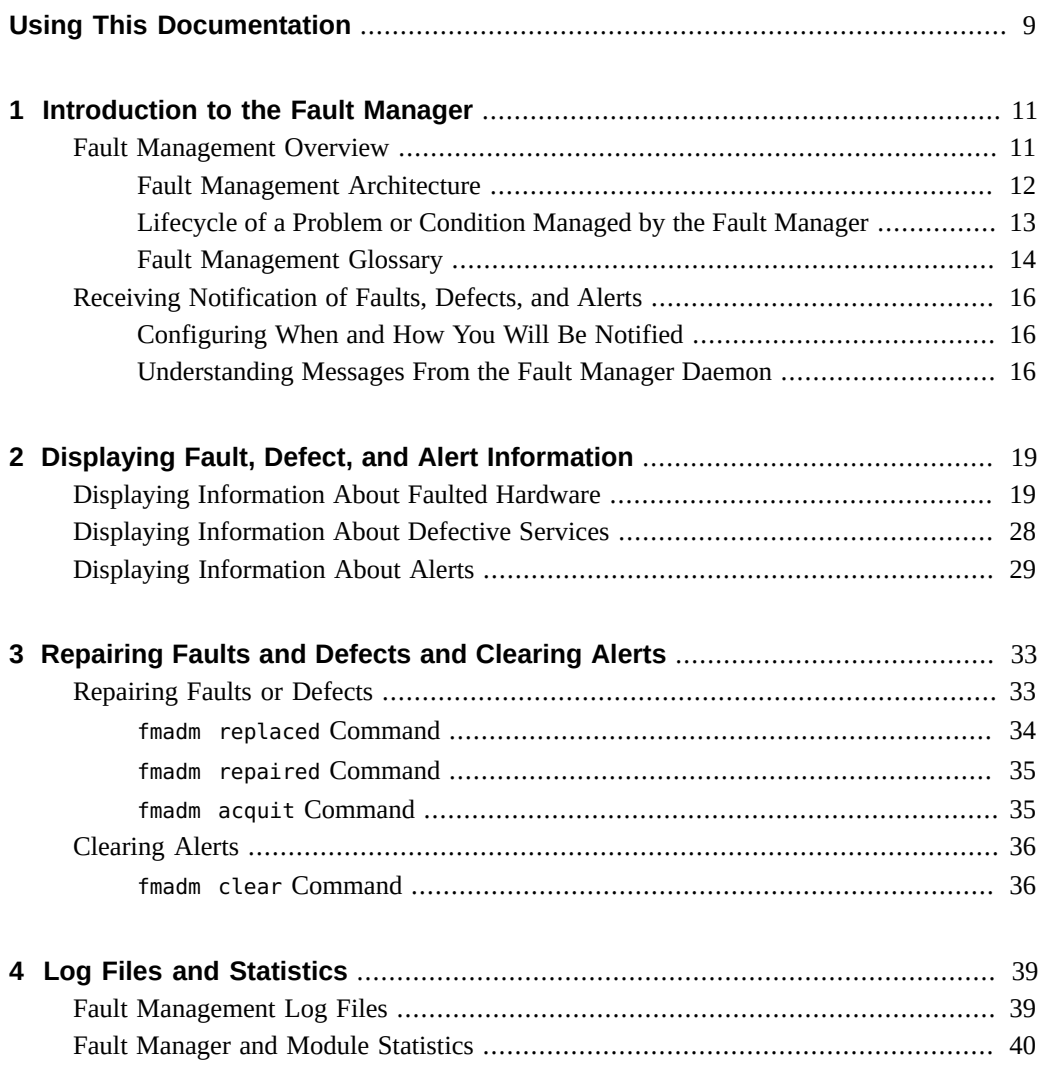

**[Index](#page-42-0)** .................................................................................................................. [43](#page-42-0)

# Examples

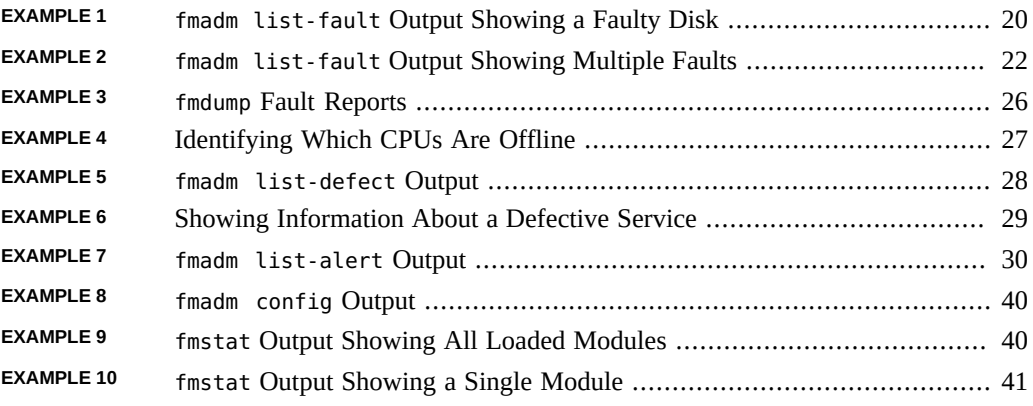

8 Managing Faults, Defects, and Alerts in Oracle Solaris 11.3 • March 2018

# <span id="page-8-0"></span>Using This Documentation

- **Overview** Describes how to use the Oracle Solaris Fault Management Architecture (FMA) feature to manage hardware faults, some software defects, and other system events. FMA is one of the components of the wider Oracle Solaris Predictive Self Healing capability.
- **Audience** System administrators who monitor and handle system faults and defects and other system events.
- **Required knowledge** Experience administering Oracle Solaris systems.

# **Product Documentation Library**

Documentation and resources for this product and related products are available at [http://www.](http://www.oracle.com/pls/topic/lookup?ctx=E53394-01) [oracle.com/pls/topic/lookup?ctx=E53394-01](http://www.oracle.com/pls/topic/lookup?ctx=E53394-01).

# **Feedback**

Provide feedback about this documentation at <http://www.oracle.com/goto/docfeedback>.

# <span id="page-10-0"></span>Introduction to the Fault Manager

<span id="page-10-4"></span>The Oracle Solaris OS includes an architecture for building and deploying systems and services that are capable of predictive self healing. The service that is the core of the Fault Management Architecture (FMA) receives data related to hardware and software errors and system changes, and automatically diagnoses any underlying problem. For a hardware fault, FMA attempts to take faulty components offline. For other hardware problems, software problems, and some system changes, FMA provides information for the administrator to use to fix the problem. Other system changes produce only informational notification.

This chapter discusses the following topics:

- Description of the Oracle Solaris Fault Management feature
- Configuring when and how you will be notified of events
- Features of messages from the Fault Manager

<span id="page-10-3"></span>When specific hardware faults occur, Oracle Auto Service Request (ASR) can automatically open an Oracle service request. See the [Oracle Auto Service Request \(ASR\)](https://www.oracle.com/support/premier/auto-service-request.html) support document for more information.

# <span id="page-10-2"></span><span id="page-10-1"></span>**Fault Management Overview**

The Oracle Solaris Fault Management feature includes the following components:

- An architecture for building resilient error handlers
- Structured telemetry
- Automated diagnostic software
- Response agents
- Structured messaging

Many parts of the software stack participate in fault management, including the CPU, memory and I/O subsystems, Oracle Solaris ZFS, and many device drivers.

FMA can diagnose and manage faults, defects, and alerts:

- Faults A fault is a type of problem where something that used to work no longer does. A fault typically describes a failed hardware component.
- Defects A defect is a type of problem where something never worked. A defect typically describes a software component.
- Alerts An alert is neither a fault nor a defect. An alert can represent a problem or can be simply informational.

Most software problems are defects or are caused by configuration issues. Fault management and system services often interact. For example, a hardware problem might cause services to be stopped or restarted. An SMF service error might cause FMA to report a defect.

# <span id="page-11-0"></span>**Fault Management Architecture**

The fault management stack includes error and observation detectors, a diagnosis engine, and response agents.

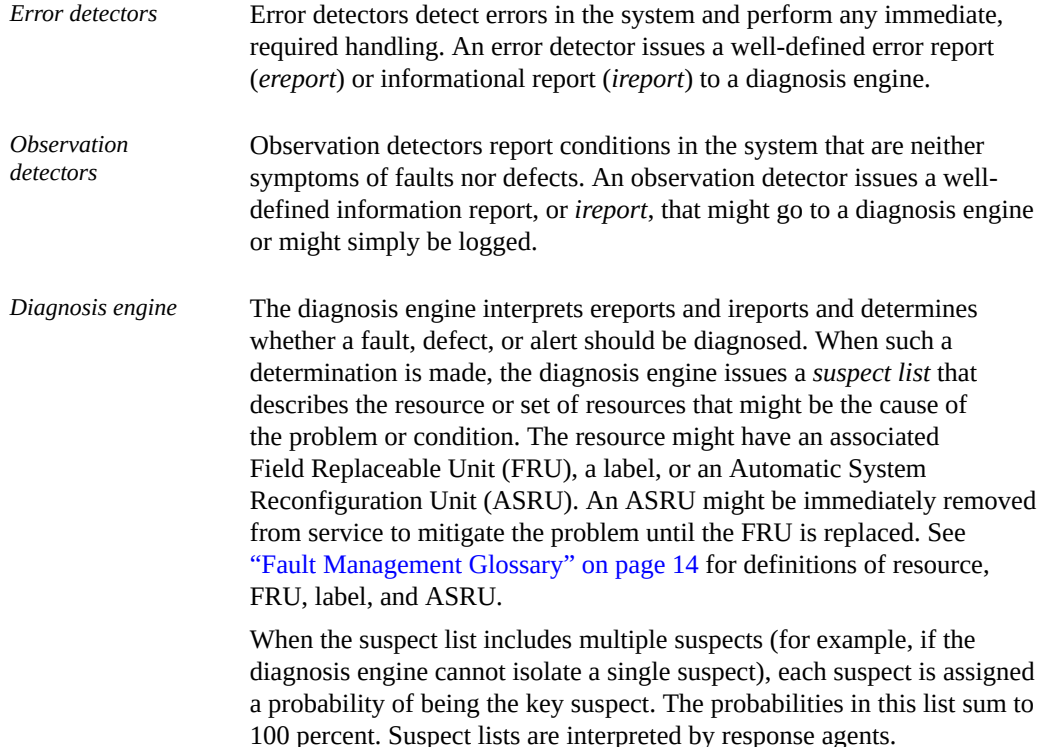

<span id="page-12-1"></span>*Response agents* Response agents attempt to take action based on the suspect list. Responses include logging messages, taking CPU strands offline, retiring memory pages, and retiring I/O devices. When specific hardware faults occur, Oracle Auto Service Request (ASR) can automatically open an Oracle service request. See the [Oracle](https://www.oracle.com/support/premier/auto-service-request.html) [Auto Service Request \(ASR\)](https://www.oracle.com/support/premier/auto-service-request.html) support document for more information.

Error detectors, observation detectors, diagnosis engines, and response agents are connected by the Fault Manager daemon, fmd, which acts as a multiplexor between the various components, as shown in the following figure.

**FIGURE 1** Fault Management Architecture Components

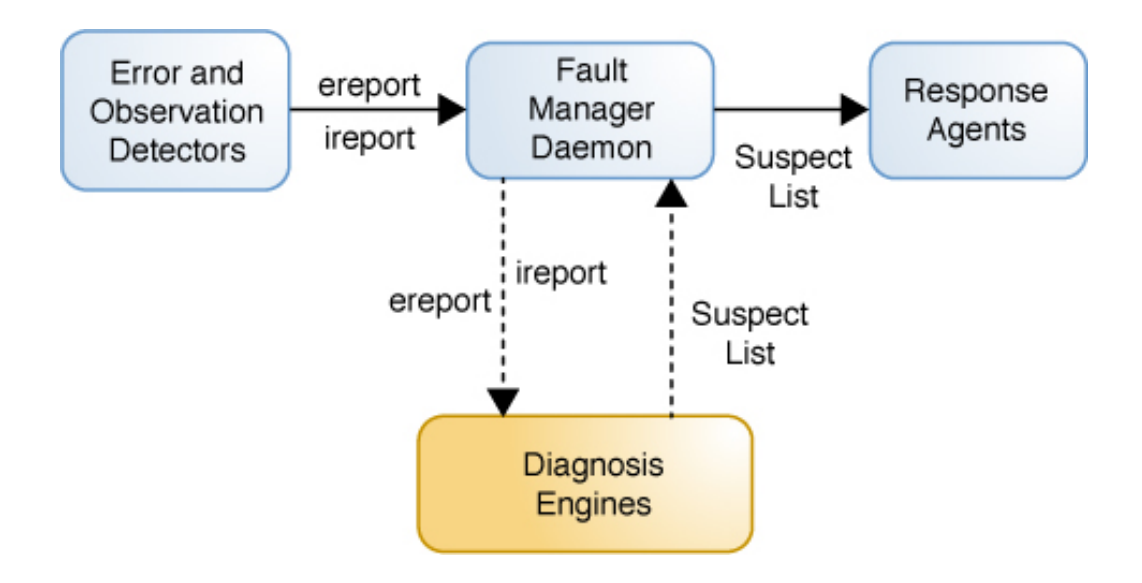

# <span id="page-12-0"></span>**Lifecycle of a Problem or Condition Managed by the Fault Manager**

The lifecycle of a problem or condition managed by the Fault Manager can include the following stages. Each of these lifecycle state changes is associated with the publication of a unique list event.

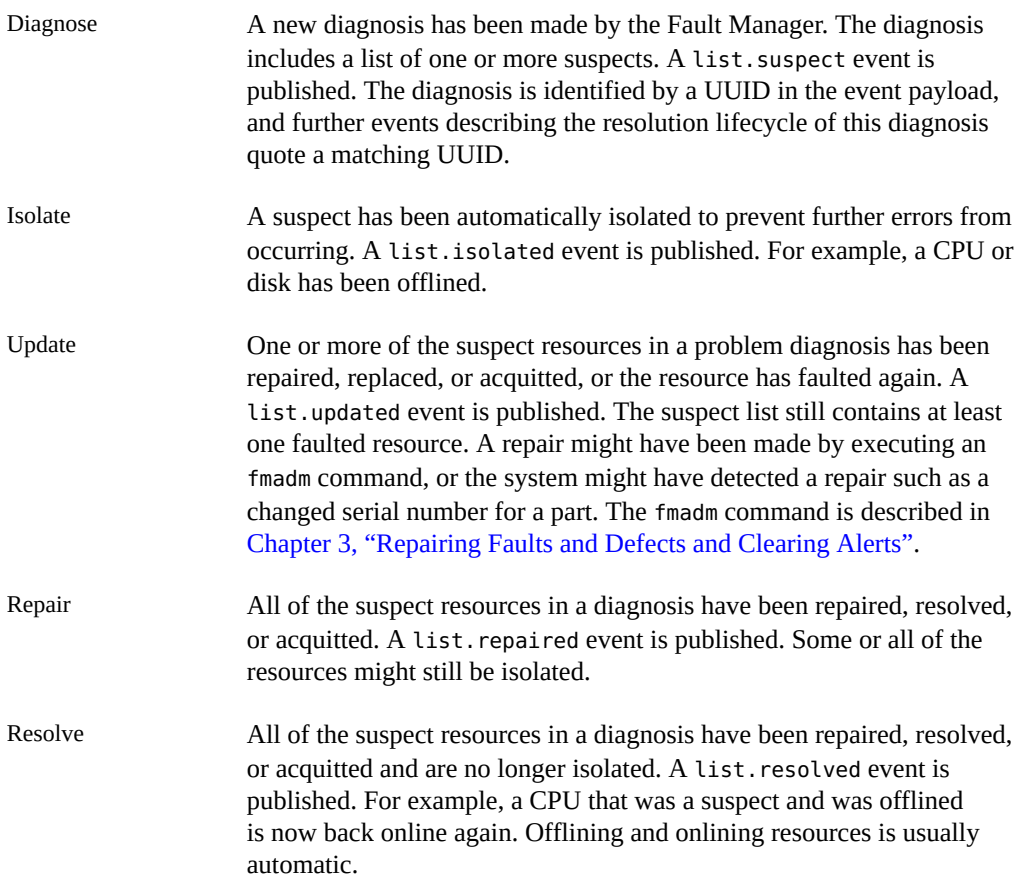

The Fault Manager daemon is a Service Management Facility (SMF) service. The svc:/ system/fmd service is enabled by default. See *[Managing System Services in Oracle Solaris 11.3](http://www.oracle.com/pls/topic/lookup?ctx=E53394-01&id=SVSVF)* for more information about SMF services. See the  $f_{\text{md}}(1M)$  man page for more information about the Fault Manager daemon.

<span id="page-13-2"></span>The fmadm config command shows the name, description, and status of each module in the Fault Manager. These modules diagnose, isolate resources, generate notifications, and autorepair problems in the system. The fmstat command displays additional information about these modules, as shown in ["Fault Manager and Module Statistics" on page 40](#page-39-0).

# <span id="page-13-0"></span>**Fault Management Glossary**

<span id="page-13-1"></span>**ASRU** An Automatic System Reconfiguration Unit (ASRU) is associated with a resource and is the hardware or software component in the system that can be

<span id="page-14-5"></span><span id="page-14-4"></span><span id="page-14-3"></span><span id="page-14-2"></span><span id="page-14-1"></span><span id="page-14-0"></span>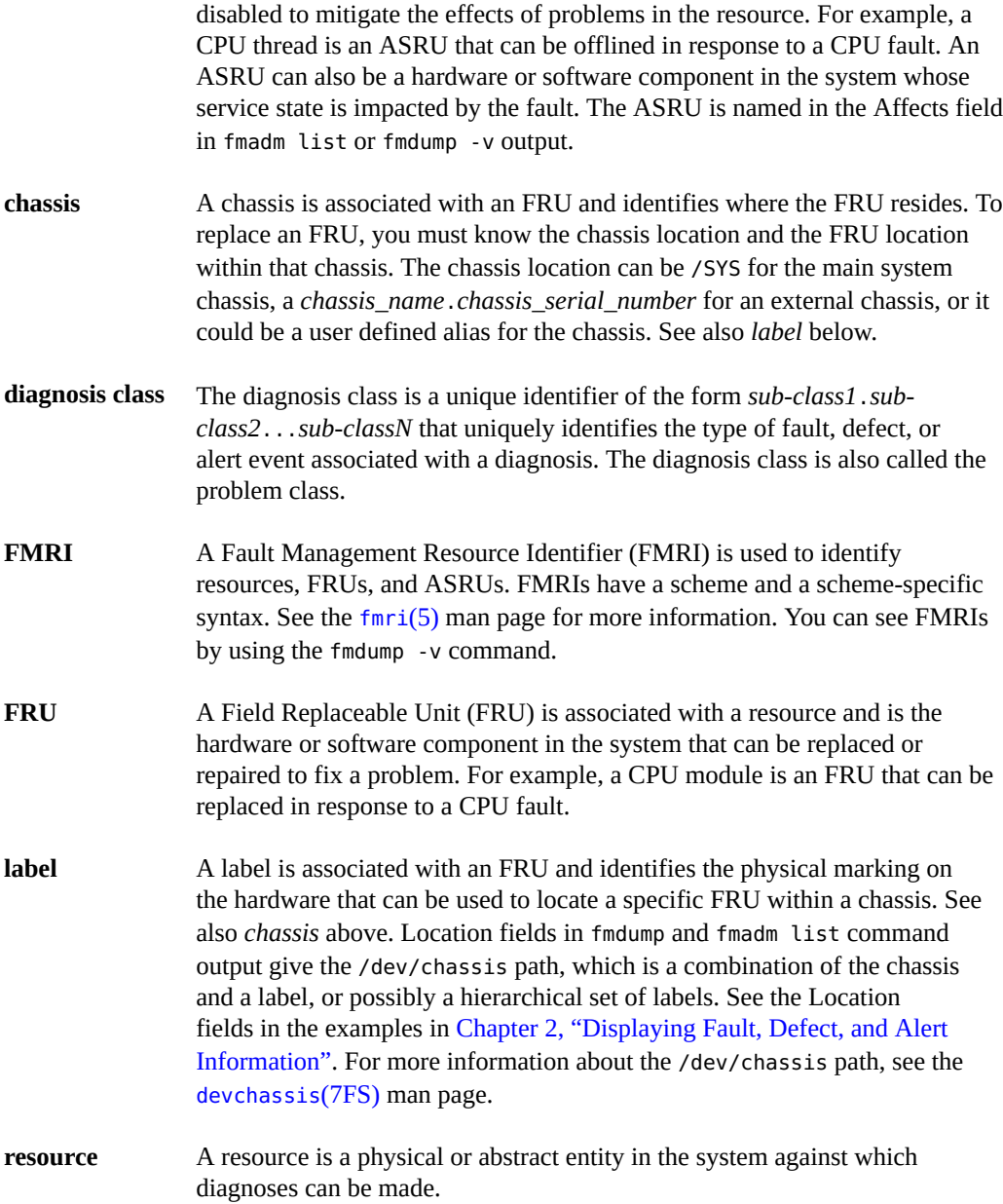

## <span id="page-15-3"></span><span id="page-15-0"></span>**Receiving Notification of Faults, Defects, and Alerts**

The Fault Manager daemon notifies you that a fault or defect has been detected and diagnosed and alerts you to other changes to your system.

# <span id="page-15-1"></span>**Configuring When and How You Will Be Notified**

<span id="page-15-4"></span>Use the svcs -n and svccfg listnotify commands to show event notification parameters, as shown in ["Showing Event Notification Parameters" in](http://www.oracle.com/pls/topic/lookup?ctx=E53394-01&id=SVSVFvieweventnot) *Managing System Services in Oracle [Solaris 11.3](http://www.oracle.com/pls/topic/lookup?ctx=E53394-01&id=SVSVFvieweventnot)*. Settings for notification parameters for FMA events are stored in properties in svc:/system/fm/notify-params:default. System-wide notification parameters for SMF state transition events are stored in svc:/system/svc/global:default.

Use the svccfg setnotify command to configure FMA event notification, as shown in ["Configuring Notification of State Transition and FMA Events" in](http://www.oracle.com/pls/topic/lookup?ctx=E53394-01&id=SVSVFfddwy) *Managing System Services [in Oracle Solaris 11.3](http://www.oracle.com/pls/topic/lookup?ctx=E53394-01&id=SVSVFfddwy)*. For example, the following command creates a notification that sends an SMTP message when an FMA-managed problem is repaired:

#### \$ **svccfg setnotify problem-repaired smtp:**

You can configure notification of fault management error events to use the Simple Mail Transfer Protocol (SMTP) or the Simple Network Management Protocol (SNMP).

FMA event tags include problem-diagnosed, problem-updated, problem-repaired, and problem-resolved. These tags correspond to the problem lifecycle stages described in ["Fault](#page-10-1) [Management Overview" on page 11.](#page-10-1)

Event notification and FMA event tags are also described in the Notification Parameters section in the  $\text{smf}(5)$  $\text{smf}(5)$  $\text{smf}(5)$  man page. For more information about the notification daemons, see the [snmp](http://www.oracle.com/pls/topic/lookup?ctx=E86824-01&id=REFMAN1Msnmp-notify-1m)[notify](http://www.oracle.com/pls/topic/lookup?ctx=E86824-01&id=REFMAN1Msnmp-notify-1m)(1M), [smtp-notify](http://www.oracle.com/pls/topic/lookup?ctx=E86824-01&id=REFMAN1Msmtp-notify-1m)(1M), and  $asr$ -notify(1M) man pages.

Events generated by SMF state transitions are stored in the service or in the transitioning service instance.

# <span id="page-15-2"></span>**Understanding Messages From the Fault Manager Daemon**

<span id="page-15-5"></span>The Fault Manager daemon sends messages to both the console and the /var/adm/messages file. Messages from the Fault Manager daemon use the format shown in the following example

except that lines in the following example that do not begin with a date actually belong with the preceding line that begins with a date:

Apr 17 15:57:35 bur-7430 fmd: [ID 377184 daemon.error] SUNW-MSG-ID: FMD-8000-CV, TYPE: Alert, VER: 1, SEVERITY: Minor Apr 17 15:57:35 bur-7430 EVENT-TIME: Fri Apr 17 15:56:28 EDT 2015 Apr 17 15:57:35 bur-7430 PLATFORM: SUN SERVER X4-4, CSN: 1421NM900G, HOSTNAME: bur-7430 Apr 17 15:57:35 bur-7430 SOURCE: software-diagnosis, REV: 0.1 Apr 17 15:57:35 bur-7430 EVENT-ID: b22c3c73-77d7-4f4e-8030-c589bf057bb9 Apr 17 15:57:35 bur-7430 DESC: FRU '/SYS/HDD0' has been removed from the system. Apr 17 15:57:35 bur-7430 AUTO-RESPONSE: FMD topology will be updated. Apr 17 15:57:35 bur-7430 IMPACT: System impact depends on the type of FRU. Apr 17 15:57:35 bur-7430 REC-ACTION: Use 'fmadm faulty' to provide a more detailed view of this event. Please refer to the associated reference document at http://support.oracle.com/msg/FMD-8000-CV for the latest service procedures and policies regarding this diagnosis.

When you are notified of a diagnosis, consult the recommended knowledge article for additional details. The recommended knowledge article is listed in the last line of the output, which is labeled REC-ACTION for recommended action. The knowledge article might contain actions that you or a service provider should take in addition to other actions listed in the REC-ACTION line.

# <span id="page-18-0"></span>Displaying Fault, Defect, and Alert Information

<span id="page-18-2"></span>This chapter shows how to display detailed information about diagnoses made by the fault management system.

- <span id="page-18-4"></span>■ The fmadm list command and the fmadm faulty commands display all active faults, defects, and alerts.
- The fmadm list-fault command displays all active faults.
- The fmadm list-defect command displays all active defects.
- The fmadm list-alert command displays all active alerts.

# <span id="page-18-3"></span><span id="page-18-1"></span>**Displaying Information About Faulted Hardware**

Use the fmadm list-fault command to display fault information and determine which FRUs are involved. The fmadm list-fault command displays active fault diagnoses. The fmdump command displays the contents of log files associated with the Fault Manager daemon and is more useful as a historical log of errors, observations, and diagnoses on the system.

**Tip -** Base your administrative action on output from the fmadm list-fault command. Log files output by the fmdump command contain a historical record of events and do not necessarily present active or open diagnoses. Log files output by fmdump -e are a historical record of error telemetry and might not have been diagnosed into faults.

The fmadm list-fault command displays status information for resources that the Fault Manager identifies as faulty. The fmadm list-fault command has many options for displaying different information or displaying information in different formats. See the [fmadm](http://www.oracle.com/pls/topic/lookup?ctx=E86824-01&id=REFMAN1Mfmadm-1m)(1M) man page for information about all the fmadm list-fault options.

<span id="page-19-0"></span>**EXAMPLE 1** fmadm list-fault Output Showing a Faulty Disk

<span id="page-19-2"></span>In the following example output, the section labeled FRU identifies the faulted component. The Location string shown in quotation marks, "/SUN-Storage-J4410.1051QCQ08A/HDD23", should match the chassis type and serial number of the chassis containing the faulty disk and the label of the disk bay in that chassis. For a location in the main system chassis, the location string would be something like "/SYS/HDD3". If no location is available, the Fault Management Resource Identifier (FMRI) of the FRU is shown. See ["Fault Management](#page-13-0) [Glossary" on page 14](#page-13-0) for definitions of chassis and FMRI.

The Status line in the FRU section of the output shows the state as faulty.

Above the FRU section, the lines labeled Affects identify components that are affected by the fault and their relative state. In this example, a single disk is affected. The disk is faulted but is still in service.

Perhaps the most useful piece of information in this output is the MSG-ID. Follow the instructions in the Action section at the end of the report to access more information about DISK-8000-0X. The Action section might include specific actions in addition to references to documents on the support site.

<span id="page-19-1"></span>Every diagnosis can be mapped to a specific MSG-ID. Diagnoses may have one or more suspects. If only one suspect is identified, then the MSG-ID can be mapped to a single fault class or diagnosis class. If more than one suspect is identified, then the MSG-ID maps to more than one diagnosis class. See ["Fault Management Glossary" on page 14](#page-13-0) for the definition of diagnosis class.

# **fmadm list-fault** --------------- ------------------------------------ -------------- --------- TIME **EVENT-ID EXERT-ID** MSG-ID SEVERITY --------------- ------------------------------------ -------------- --------- Apr 08 08:36:50 91cfc113-eacc-44d0-8236-9e2ed3926fd3 DISK-8000-0X Major Problem Status : open Diag Engine : eft / 1.16 System Manufacturer : Oracle Corporation Name : Sun Netra X4270 M3 Part Number : NILE-P1LRQT-8 Serial\_Number : 1211FM200D System Component Manufacturer : Oracle Name : Sun Netra X4270 M3 Part Number : NILE-P1LRQT-8 Serial\_Number : 1211FM200D

```
 Host_ID : 008167b1
  ----------------------------------------
Suspect 1 of 1 :
   Problem class : fault.io.disk.predictive-failure
   Certainty : 100%
   Affects : dev:///:devid=id1,sd@n5000a7203002c0f2//scsi_vhci/
disk@g5000a7203002c0f2
  Status : faulted but still in service
   FRU
    Status : faulty
     Location : "/SUN-Storage-J4410.1051QCQ08A/HDD23"
     Manufacturer : STEC
    Name : ZeusIOPs
 Part_Number : STEC-ZeusIOPs
 Revision : 9007
    Serial Number : STM00011EDCA
     Chassis
        Manufacturer : SUN
       Name : SUN-Storage J4410
        Part_Number : 3753659
        Serial_Number : 1051QCQ08A
Description : SMART health-monitoring firmware reported that a disk failure is
             imminent.
Response : A hot-spare disk may have been activated.
Impact : It is likely that the continued operation of this disk will
              result in data loss.
Action : Use 'fmadm faulty' to provide a more detailed view of this event.
              Please refer to the associated reference document at
              http://support.oracle.com/msg/DISK-8000-0X for the latest service
              procedures and policies regarding this diagnosis.
```
In the following sample output, a single CPU strand is affected. That CPU strand is faulted and has been taken out of service by the Fault Manager.

```
# fmadm list-fault
```
System

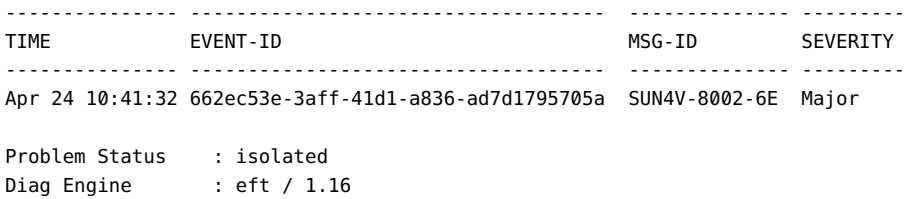

```
 Manufacturer : Oracle Corporation
Name : ORCL, SPARC-T4-1
 Part_Number : 602-4918-02
   Serial Number : 1315BDY5D8
   Host ID : 862e0f5e
----------------------------------------
Suspect 1 of 1 :
   Problem class : fault.cpu.generic-sparc.strand
   Certainty : 100%
   Affects : cpu:///cpuid=0/serial=15a02807e0b026b
  Status : faulted and taken out of service
   FRU
    Status : faulty
     Location : "/SYS/MB"
    Manufacturer : Oracle Corporation
    Name : PCA, MB, SPARC_T4-1
     Part_Number : 7047134
     Revision : 02
     Serial_Number : 465769T+1309BW0V8E
     Chassis
        Manufacturer : Oracle Corporation
       Name : ORCL, SPARC-T4-1
       Part Number : 31538783+1+1
        Serial_Number : 1315BDY5D8
Description : The number of correctable errors associated with this strand has
             exceeded acceptable levels.
Response : The fault manager will attempt to remove the affected strand from
             service.
Impact : System performance may be affected.
Action : Use 'fmadm faulty' to provide a more detailed view of this event.
             Please refer to the associated reference document at
             http://support.oracle.com/msg/SUN4V-8002-6E for the latest
             service procedures and policies regarding this diagnosis.
EXAMPLE 2 fmadm list-fault Output Showing Multiple Faults
```
<span id="page-21-1"></span><span id="page-21-0"></span>In the following output, all three suspect PCI devices are described as "faulted but still in service". The unknown values indicate that no identity information is available for these devices.

# **fmadm list-fault** --------------- ------------------------------------ -------------- ---------

```
TIME EVENT-ID MSG-ID SEVERITY
--------------- ------------------------------------ -------------- ---------
Apr 23 02:48:15 a9445995-0eee-460b-82ba-d8ddb29cda71 PCIEX-8000-3S Critical
Problem Status : open
Diag Engine : eft / 1.16
System
    Manufacturer : Oracle Corporation
   Name : Sun Netra X4270 M3
   Part Number : NILE-P1LRQT-8
    Serial_Number : 1211FM200D
System Component
    Manufacturer : Oracle
   Name : Sun Netra X4270 M3
   Part Number : NILE-P1LRQT-8
   Serial Number : 1211FM200D
    Host_ID : 008167b1
----------------------------------------
Suspect 1 of 3 :
   Problem class : fault.io.pciex.device-interr
   Certainty : 50%
 Affects : dev:////pci@0,0/pci8086,3c04@2/pci1000,3050@0
 Status : faulted but still in service
   FRU
 Status : faulty
 Location : "/SYS/MB/PCIE1"
 Manufacturer : unknown
 Name : pciex8086,1522.108e.7b19.1
 Part_Number : 7014747-Rev.01
 Revision : G29837-009
     Serial_Number : 159048B+1206A0369F048B54
     Chassis
       Manufacturer : Oracle
      Name : Sun Netra X4270 M3
      Part Number : NILE-P1LRQT-8
      Serial Number : 1211FM200D
----------------------------------------
Suspect 2 of 3 :
   Problem class : fault.io.pciex.bus-linkerr
   Certainty : 25%
 Affects : dev:////pci@0,0/pci8086,3c04@2/pci1000,3050@0
 Status : faulted but still in service
   FRU
    Status : faulty
```

```
 Location : "/SYS/MB/PCIE1"
     Manufacturer : unknown
     Name : pciex8086,1522.108e.7b19.1
     Part_Number : 7014747-Rev.01
     Revision : G29837-009
    Serial Number : 159048B+1206A0369F048B54
     Chassis
        Manufacturer : Oracle
       Name : Sun Netra X4270 M3
       Part Number : NILE-P1LRQT-8
        Serial_Number : 1211FM200D
----------------------------------------
Suspect 3 of 3 :
   Problem class : fault.io.pciex.device-interr
   Certainty : 25%
   FRU
    Status : faulty
     Location : "/SYS/MB"
     Manufacturer : Oracle
    Name : unknown
     Part_Number : 7016786
     Revision : Rev-03
     Serial_Number : 489089M+1208UU003X
     Chassis
        Manufacturer : Oracle
       Name : Sun Netra X4270 M3
        Part_Number : NILE-P1LRQT-8
        Serial_Number : 1211FM200D
   Resource
    Location : "/SYS/MB/PCIE1"
    Status : faulted but still in service
Description : A problem has been detected on one of the specified devices or on
             one of the specified connecting buses.
Response : One or more device instances may be disabled
Impact : Loss of services provided by the device instances associated with
             this fault
Action : Use 'fmadm faulty' to provide a more detailed view of this event.
             If a plug-in card is involved check for badly-seated cards or
             bent pins. Please refer to the associated reference document at
             http://support.oracle.com/msg/PCIEX-8000-3S for the latest
             service procedures and policies regarding this diagnosis.
```
In the following example, two CPU strands are faulted and have been removed from service by the Fault Manager.

```
# fmadm list-fault
```

```
--------------- ------------------------------------ -------------- ---------
TIME EVENT-ID MSG-ID SEVERITY
--------------- ------------------------------------ -------------- ---------
Apr 24 10:49:18 1479f457-d99a-4c55-9373-b33621d3aaee SUN4V-8002-6E Major
Problem Status : isolated
Diag Engine : eft / 1.16
System
    Manufacturer : Oracle Corporation
Name : ORCL, SPARC-T4-1
 Part_Number : 602-4918-02
   Serial Number : 1315BDY5D8
   Host ID : 862e0f5e
----------------------------------------
Suspect 1 of 2 :
   Problem class : fault.cpu.generic-sparc.strand
   Certainty : 50%
   Affects : cpu:///cpuid=0/serial=SERIAL1
  Status : faulted and taken out of service
  FRU
 Status : faulty
 Location : "/SYS/MB"
    Manufacturer : Oracle Corporation
Name : PCA, MB, SPARC_T4-1
 Part_Number : 7047134
 Revision : 02
     Serial_Number : 465769T+1309BW0V8E
     Chassis
       Manufacturer : Oracle Corporation
Name : ORCL, SPARC-T4-1
 Part_Number : 31538783+1+1
      Serial Number : 1315BDY5D8
    ----------------------------------------
Suspect 2 of 2 :
   Problem class : fault.cpu.generic-sparc.strand
   Certainty : 50%
   Affects : cpu:///cpuid=1/serial=SERIAL2
  Status : faulted and taken out of service
   FRU
    Status : faulty
     Location : "/SYS/MB"
```

```
 Manufacturer : Oracle Corporation
Name : PCA, MB, SPARC_T4-1
 Part_Number : 7047134
 Revision : 02
 Serial_Number : 465769T+1309BW0V8E
 Chassis
   Manufacturer : Oracle Corporation
  Name : ORCL, SPARC-T4-1
   Part_Number : 31538783+1+1
  Serial Number : 1315BDY5D8
```
- Description : The number of correctable errors associated with this strand has exceeded acceptable levels.
- Response : The fault manager will attempt to remove the affected strand from service.
- Impact : System performance may be affected.
- Action : Use 'fmadm faulty' to provide a more detailed view of this event. Please refer to the associated reference document at http://support.oracle.com/msg/SUN4V-8002-6E for the latest service procedures and policies regarding this diagnosis.
- <span id="page-25-1"></span><span id="page-25-0"></span>**EXAMPLE 3** fmdump Fault Reports

Some console messages and knowledge articles might instruct you to use the fmdump command to display fault information, as shown in the following example. The information about the affected components is in the Affects line. The FRU Location value presents the humanreadable FRU string. The FRU line and the Problem in line show the FMRIs. Note that the output lines in this example are artificially divided to improve readability.

```
$ fmdump -vu 91cfc113-eacc-44d0-8236-9e2ed3926fd3
TIME UUID SUNW-MSG-ID EVENT
Apr 08 08:36:50.1418 91cfc113-eacc-44d0-8236-9e2ed3926fd3 DISK-8000-0X Diagnosed
  100% fault.io.disk.predictive-failure
        Problem in: hc://:chassis-mfg=SUN:chassis-name=SUN-Storage-J4410
                    :chassis-part=3753659:chassis-serial=1051QCQ08A:fru-mfg=STEC
                    :fru-name=ZeusIOPs:fru-serial=STM00011EDCA:fru-part=STEC-ZeusIOPs
                    :fru-revision=9007:devid=id1,sd@n5000a7203002c0f2/ses-enclosure=
                    0/bay=23/disk=0
           Affects: dev:///:devid=id1,sd@n5000a7203002c0f2//scsi_vhci/
disk@g5000a7203002c0f2
               FRU: hc://:chassis-mfg=SUN:chassis-name=SUN-Storage-J4410
                    :chassis-part=3753659:chassis-serial=1051QCQ08A:fru-mfg=STEC
```

```
 :fru-name=ZeusIOPs:fru-serial=STM00011EDCA:fru-part=STEC-ZeusIOPs
               :fru-revision=9007:devid=id1,sd@n5000a7203002c0f2/ses-enclosure=
               0/bay=23/disk=0
 FRU Location: /SUN-Storage-J4410.1051QCQ08A/HDD23
```
To see the severity, descriptive text, and action in the fmdump output, use the -m option. See the  $f$ mdump(1M) man page for more information.

The following fmdump output is for two CPU devices:

```
$ fmdump -vu 662ec53e-3aff-41d1-a836-ad7d1795705a
TIME UUID UUID SUNW-MSG-ID EVENT
Apr 24 10:41:32.7511 662ec53e-3aff-41d1-a836-ad7d1795705a SUN4V-8002-6E Diagnosed
   100% fault.cpu.generic-sparc.strand
         Problem in: hc://:chassis-mfg=Oracle-Corporation:chassis-name=ORCL,SPARC-T4-1
                    :chassis-part=31538783+1+1:chassis-serial=1315BDY5D8/chassis=0
                    /motherboard=0/chip=0/core=0/strand=0
           Affects: cpu:///cpuid=0/serial=15a02807e0b026b
               FRU: hc://:chassis-mfg=Oracle-Corporation:chassis-name=ORCL,SPARC-T4-1
                    :chassis-part=31538783+1+1:chassis-serial=1315BDY5D8
                    :fru-serial=465769T+1309BW0V8E:fru-part=7047134
                    :fru-revision=02/chassis=0/motherboard=0
       FRU Location: /SYS/MB
Apr 24 10:41:32.7732 662ec53e-3aff-41d1-a836-ad7d1795705a FMD-8000-9L Isolated
   100% fault.cpu.generic-sparc.strand
         Problem in: hc://:chassis-mfg=Oracle-Corporation:chassis-name=ORCL,SPARC-T4-1
                    :chassis-part=31538783+1+1:chassis-serial=1315BDY5D8/chassis=0
                    /motherboard=0/chip=0/core=0/strand=0
           Affects: cpu:///cpuid=0/serial=15a02807e0b026b
               FRU: hc://:chassis-mfg=Oracle-Corporation:chassis-name=ORCL,SPARC-T4-1
                    :chassis-part=31538783+1+1:chassis-serial=1315BDY5D8
                    :fru-serial=465769T+1309BW0V8E:fru-part=7047134
                    :fru-revision=02/chassis=0/motherboard=0
       FRU Location: /SYS/MB
```
<span id="page-26-0"></span>**EXAMPLE 4** Identifying Which CPUs Are Offline

<span id="page-26-1"></span>Use the psrinfo command to display information about the CPUs:

\$ **psrinfo**

0 faulted since 04/24/2015 10:41:32

1 on-line since 04/23/2015 14:52:03

The faulted state in this example indicates that the CPU has been taken offline by a Fault Manager response agent.

# <span id="page-27-2"></span><span id="page-27-1"></span><span id="page-27-0"></span>**Displaying Information About Defective Services**

The fmadm list-defect command can display information about problems in SMF services.

**EXAMPLE 5** fmadm list-defect Output

The following example shows that the devchassis daemon SMF service has transitioned into the maintenance state:

#### # **fmadm list-defect** --------------- ------------------------------------ -------------- --------- TIME EVENT-ID **EVENT-ID** MSG-ID SEVERITY --------------- ------------------------------------ -------------- --------- Apr 23 02:33:12 bca0052c-5aa4-4ebf-b9c7-92ce645cf3af SMF-8000-YX major Problem Status : isolated Diag Engine : software-diagnosis / 0.1 System Manufacturer : Oracle Corporation Name : Sun Netra X4270 M3 Part Number : NILE-P1LRQT-8 Serial\_Number : 1211FM200D System Component Manufacturer : Oracle Name : Sun Netra X4270 M3 Part\_Number : NILE-P1LRQT-8 Serial\_Number : 1211FM200D Host\_ID : 008167b1 ---------------------------------------- Suspect 1 of 1 : Problem class : defect.sunos.smf.svc.maintenance Certainty : 100% Affects : svc:///system/devchassis:daemon Status : faulted and taken out of service Resource FMRI : "svc:///system/devchassis:daemon" Status : faulted and taken out of service

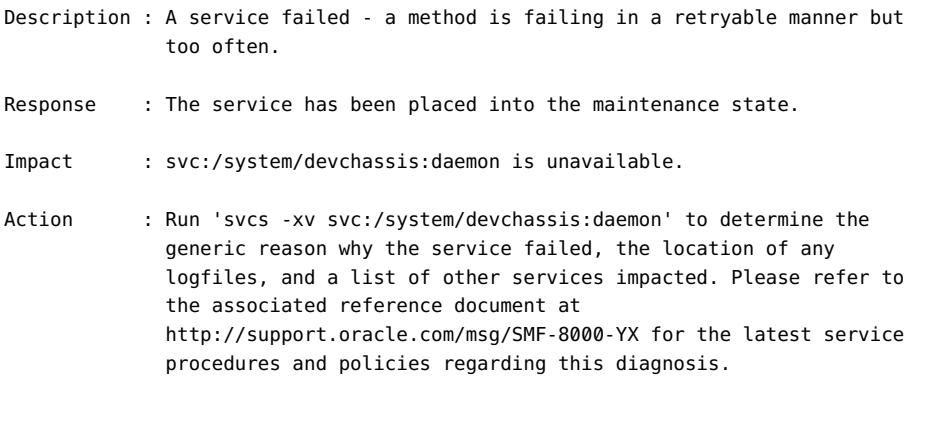

<span id="page-28-1"></span>**EXAMPLE 6** Showing Information About a Defective Service

<span id="page-28-3"></span>Follow the instructions given in the Action section in the fmadm output to display information about the defective service. The references in the See lines provide more information about this problem.

```
$ svcs -xv svc:/system/devchassis:daemon
svc:/system/devchassis:daemon (/dev/chassis namespace support service)
 State: maintenance since Thu Apr 23 02:33:12 2015
Reason: Start method failed repeatedly, last exited with status 127.
   See: http://support.oracle.com/msg/SMF-8000-KS
   See: man -M /usr/share/man/ -s 7FS devchassis
   See: /var/svc/log/system-devchassis:daemon.log
Impact: This service is not running.
```
In addition to the svcs -xv command described above, you can use the svcs -xL command to display the full path name of the log file and the last few lines of the log file, and you can use the svcs -Lv command to display the entire log file.

# <span id="page-28-2"></span><span id="page-28-0"></span>**Displaying Information About Alerts**

An *alert* is information of interest that is neither a fault nor a defect. An alert might report a problem or might be simply informational. A problem that is reported by an alert is a misconfiguration or other problem that the administrator can resolve without assistance from a response agent. An example of this type of problem is a DIMM plugged into the wrong slot. An example of an informational message reported by an alert is a message that a shadow migration has completed. The following list provides examples of alert messages:

- Threshold alerts Temperature is high, storage is at capacity, a zpool is at 80% or 90% capacity, a quota is exceeded, the path count to a chassis or disk has changed. These kinds of alerts can predict a performance impact.
- Configuration checks An FRU has been added or removed, SAS cabling is incorrect, a DIMM is plugged into the wrong slot, a datalink changed, a link went up or down, ILOM is misconfigured, MTU (Maximum Transmission Unit - TCP/IP) is misconfigured.
- Interesting events  $-A$  reboot occurred, file system events occurred, firmware has been upgraded, save core failed, ZFS deduplication failed, shadow migration completed.

Alerts can be in one of the following states:

- active The alert has not been cleared.
- cleared The alert has been cleared. The cleared state for alerts can be compared to the resolved state for faults and defects. See the following description of persistent and transient alerts for more information about clearing an alert.

Alerts can be persistent or transient.

- A persistent alert is active until it is manually cleared as shown in "[fmadm clear](#page-35-1) [Command" on page 36](#page-35-1).
- A transient alert clears after a specified timeout period or is cleared by a service such as a network monitor.

**Tip -** Base your administrative action on output from the fmadm list-alert command. Log files output by the fmdump command contain a historical record of events and do not necessarily present active or open diagnoses. Log files output by fmdump -i are a historical record of telemetry and might not have been diagnosed into alerts.

<span id="page-29-0"></span>**EXAMPLE 7** fmadm list-alert Output

<span id="page-29-1"></span>Use the fmadm list-alert command to list all alerts that have not been cleared. The following alert shows that a disk has been removed from the system. The Problem Status has the value open, which is an active state. Problem Status can be open, isolated, repaired, or resolved. The Problem class indicates that the FRU has been removed. The Impact indicates that the severity of the impact depends on the importance of this device in your environment. Perhaps the most useful piece of information in this output is the MSG-ID. Follow the instructions in the Action at the end of the alert to access more information about FMD-8000-CV.

#### # **fmadm list-alert**

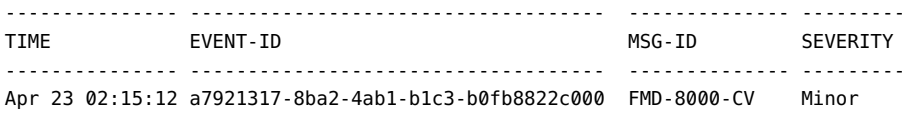

```
Problem Status : open
Diag Engine : software-diagnosis / 0.1
System
    Manufacturer : Oracle Corporation
   Name : Sun Netra X4270 M3
   Part Number : NILE-P1LRQT-8
    Serial_Number : 1211FM200D
System Component
    Manufacturer : Oracle
   Name : Sun Netra X4270 M3
   Part Number : NILE-P1LRQT-8
    Serial Number : 1211FM200D
   Host ID : 008167b1
----------------------------------------
Suspect 1 of 1 :
   Problem class : alert.oracle.solaris.fmd.fru-monitor.fru-remove
   Certainty : 100%
   FRU
    Status : faulty/not present<br>Location : "/SUN-Storage-J441
                     Location : "/SUN-Storage-J4410.1051QCQ08A/HDD13"
     Manufacturer : SEAGATE
     Name : ST330057SSUN300G
    Part_Number : SEAGATE-ST330057SSUN300G
    Revision : 0B25
     Serial_Number : 001117G1LC1S--------6SJ1LC1S
     Chassis
        Manufacturer : SUN
       Name : SUN-Storage-J4410
        Part_Number : 3753659
        Serial_Number : 1051QCQ08A
   Resource
    Status : faulty/not present
Description : FRU '/SUN-Storage-J4410.1051QCQ08A/HDD13' has been removed from
              the system.
Response : FMD topology will be updated.
Impact : System impact depends on the type of FRU.
Action : Use 'fmadm faulty' to provide a more detailed view of this event.
              Please refer to the associated reference document at
              http://support.oracle.com/msg/FMD-8000-CV for the latest service
              procedures and policies regarding this diagnosis.
```
Managing Faults, Defects, and Alerts in Oracle Solaris 11.3 • March 2018

# <span id="page-32-0"></span>Repairing Faults and Defects and Clearing Alerts

This chapter discusses the following topics:

- How to repair faults and defects
- How to clear alerts

# <span id="page-32-2"></span><span id="page-32-1"></span>**Repairing Faults or Defects**

You can configure Oracle Auto Service Request (ASR) to automatically request Oracle service when specific hardware problems occur. See the [Oracle Auto Service Request \(ASR\)](https://www.oracle.com/support/premier/auto-service-request.html) support document for more information.

When a component in your system has faulted, the Fault Manager can repair the component implicitly or you can repair the component explicitly.

#### Implicit repair

An *implicit repair* can occur when the faulty component is replaced if the component has serial number information that the Fault Manager daemon (fmd) can track. On many systems, serial number information is included in the FMRIs so that fmd can determine when components have been replaced. When fmd determines that a component has been replaced and the replacement has been successfully brought into service, then the Fault Manager no longer displays that component in fmadm list output. The component is maintained in the Fault Manager internal resource cache until the fault event is 30 days old.

When fmd faults a piece of hardware, that hardware might be taken out of service so that it does not adversely affect the system. Hardware removal from service can occur whether Oracle Solaris or ILOM diagnosed the problem. Hardware removal from service is usually reported in the Response section of the diagnosis message.

#### Explicit repair

Sometimes no FRU serial number information is available even though the FMRI includes a chassis identifier. In this case, fmd cannot detect an FRU replacement, and you must perform an *explicit repair* by using the fmadm command with the replaced, repaired, or acquit subcommand as shown in the following sections. You should perform explicit repairs only at the direction of a specific documented repair procedure.

These fmadm commands take the following operands:

- The *UUID*, also shown as the EVENT-ID in Fault Manager output, identifies the fault event. The *UUID* can only be used with the fmadm acquit command. You can specify that the entire event can be safely ignored, or you can specify that a particular resource is not a suspect in this event.
- The *FMRI* and the *label* identify the suspect faulted resource. Examples of the FMRI and label of a resource are shown in Example 1, "[fmadm list-fault](#page-19-0) Output Showing a [Faulty Disk," on page 20](#page-19-0). Typically, the label is easier to use than the FMRI.

A case is considered repaired when the fault event UUID is acquitted or when all suspect resources have been repaired, replaced, or acquitted. A case that is repaired moves into the repaired state, and the Fault Manager generates a list. repaired event.

## <span id="page-33-0"></span>**fmadm replaced Command**

<span id="page-33-1"></span>Use the fmadm replaced command to indicate that the suspect FRU has been replaced. If multiple faults are currently reported against one FRU, the FRU shows as replaced in all cases.

fmadm replaced *FMRI* | *label*

When an FRU is replaced, the serial number of the FRU changes. If fmd automatically detects that the serial number of an FRU has changed, the Fault Manager behaves in the same way as if you had entered the fmadm replaced command. If fmd cannot detect whether the serial number of the FRU has changed, then you must enter the fmadm replaced command if you have replaced the FRU. If fmd detects that the serial number of the FRU has not changed, then the fmadm replaced command exits with an error.

If you remove the FRU but do not replace the FRU, the Fault Manager displays the suspect as not present.

## <span id="page-34-0"></span>**fmadm repaired Command**

<span id="page-34-3"></span>Use the fmadm repaired command when you have performed a physical repair other than replacement of the FRU to resolve the problem. Examples of such repairs include reseating a card or straightening a bent pin. If multiple faults are currently reported against one FRU, the FRU shows as repaired in all cases.

fmadm repaired *FMRI* | *label*

## <span id="page-34-1"></span>**fmadm acquit Command**

<span id="page-34-2"></span>Use the acquit subcommand if you determine that the indicated resource is not the cause of the fault. Usually the Fault Manager automatically acquits some suspects in a multi-element suspect list. Acquittal can occur implicitly as the Fault Manager refines the diagnosis, for example if additional error events occur. Sometimes Support Services gives you instructions to perform a manual acquittal.

Replacement takes precedence over repair, and both replacement and repair take precedence over acquittal. Thus, you can acquit a component and then subsequently repair the component, but you cannot acquit a component that has already been repaired.

If you do not specify any *FMRI* or *label* with the *UUID*, then the entire event is identified as able to be ignored. A case is considered repaired when the fault event UUID is acquitted.

fmadm acquit *UUID*

Acquit by FMRI or label with no UUID only if you determine that the resource is not a factor in any current cases in which that resource is a suspect. If multiple faults are currently reported against one FRU, the FRU shows as acquitted in all cases.

fmadm acquit *FMRI* fmadm acquit *label*

To acquit a resource in one case and keep that resource as a suspect in other cases, specify both the fault event UUID and the resource FMRI or both the UUID and the resource label, as shown in the following examples:

fmadm acquit *FMRI UUID* fmadm acquit *label UUID*

# <span id="page-35-2"></span><span id="page-35-0"></span>**Clearing Alerts**

Use the fmadm list-alert command to list all alerts that have not been cleared. See ["Displaying Information About Alerts" on page 29](#page-28-0) for example output from the fmadm listalert command.

Similar to faults, alerts can be repaired implicitly or explicitly. Because alerts do not necessarily represent problems that must be fixed, alerts are said to be cleared rather than repaired. An alert that is cleared is no longer active and no longer displayed by the fmadm list or fmadm listalert commands.

#### Implicit clear

An *implicit clear* occurs when the alert clears with no administrative action. For example, an alert that an FRU has been removed is automatically cleared by an alert that the same FRU has been added, and an alert that an FRU has been added automatically clears after 30 seconds.

Explicit clear

Use the fmadm clear command to notify the Fault Manager that the specified alert event should be cleared.

## <span id="page-35-1"></span>**fmadm clear Command**

<span id="page-35-3"></span>The fmadm clear command requires one of the following arguments:

fmadm clear *UUID* | *location* | *class*@*resource*

For the following examples, refer to the output from the fmadm list-alert command in ["Displaying Information About Alerts" on page 29](#page-28-0).

In the following example, *UUID* is the value of the EVENT-ID field at the top of the fmadm list-alert output:

#### # **fmadm clear a7921317-8ba2-4ab1-b1c3-b0fb8822c000**

In the following example, *location* is the value of the FRU Location field in the fmadm listalert output. This location is also referred to as the label.

```
# fmadm clear "/SUN-Storage-J4410.1051QCQ08A/HDD13"
fmadm: cleared alert /SUN-Storage-J4410.1051QCQ08A/HDD13
```
In the following example, *class* is the value of the Problem class field of the suspect, and *resource* is the value of the resource FMRI, which can be found using the fmdump -vu *UUID* command as shown in Example 3, "fmdump [Fault Reports," on page 26.](#page-25-0) Note that the command line in this example is artificially divided to improve readability.

# **fmadm clear alert.oracle.solaris.fmd.fru-monitor.fru-remove@ hc://:chassis-mfg=SUN:chassis-name=SUN-Storage-J4410:chassis-part=3753659 :chassis-serial=1051QCQ08A:fru-mfg=SEAGATE:fru-name=ST330057SSUN300G :fru-serial=001117G1LC1S--------6SJ1LC1S:fru-part=SEAGATE-ST330057SSUN300G :fru-revision=0B25:devid=id1,sd@n5000c5003a26c717/ses-enclosure=0/bay=13/disk=0**

Managing Faults, Defects, and Alerts in Oracle Solaris 11.3 • March 2018

# <span id="page-38-0"></span> **♦ ♦ ♦ C H A P T E R 4** 4

# Log Files and Statistics

This chapter discusses the following topics:

- What information the various fault management log files contain
- How to view those log files
- How to view information about Fault Manager modules

# <span id="page-38-2"></span><span id="page-38-1"></span>**Fault Management Log Files**

The Fault Manager daemon records information in several log files.

- Error events. The errlog log file records error telemetry consisting of ereports.
- Informational events.
	- The infolog hival log file records high-value ireports.
	- The infolog log file records all other informational ireports.
- Diagnosis events. The fltlog log file records fault, defect, and alert diagnosis events.

The log files are stored in /var/fm/fmd. To view these log files, use the fmdump command. See Example 3, "fmdump [Fault Reports," on page 26](#page-25-0). See the [fmdump](http://www.oracle.com/pls/topic/lookup?ctx=E86824-01&id=REFMAN1Mfmdump-1m)(1M) man page for more information.

**Tip -** Base your administrative action on output from the fmadm list command. Log files output by the fmdump command can contain old diagnosis events and ereports or ireports that are not associated with any current diagnosis.

See [Chapter 2, "Displaying Fault, Defect, and Alert Information"](#page-18-0) for information about using the fmadm list command.

<span id="page-38-3"></span>The log files are automatically rotated. See the [logadm](http://www.oracle.com/pls/topic/lookup?ctx=E86824-01&id=REFMAN1Mlogadm-1m)(1M) man page for more information.

# <span id="page-39-3"></span><span id="page-39-0"></span>**Fault Manager and Module Statistics**

The Fault Manager daemon and many of its modules gather statistics. The fmadm config command shows the status of Fault Manager modules. The fmstat command reports statistics gathered by these modules.

<span id="page-39-1"></span>**EXAMPLE 8** fmadm config Output

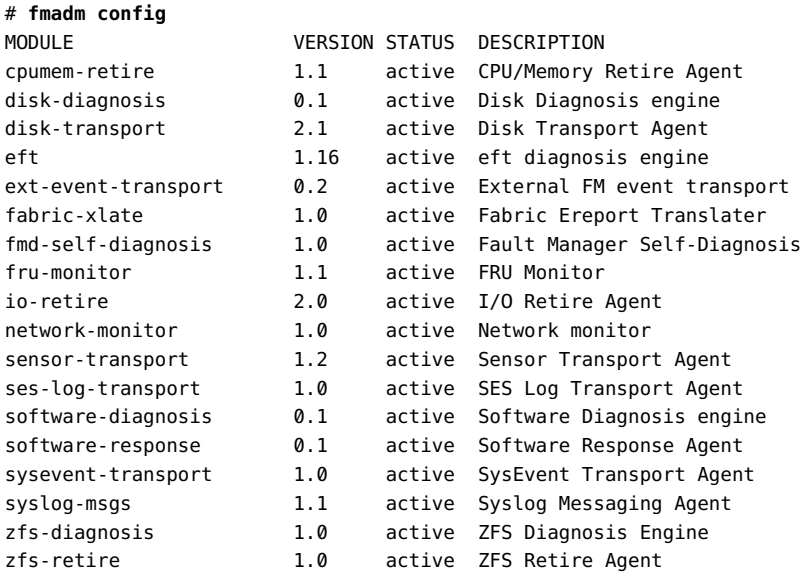

#### <span id="page-39-2"></span>**EXAMPLE 9** fmstat Output Showing All Loaded Modules

Without options, the fmstat command provides a high-level overview of the events, processing times, and memory usage of all loaded modules.

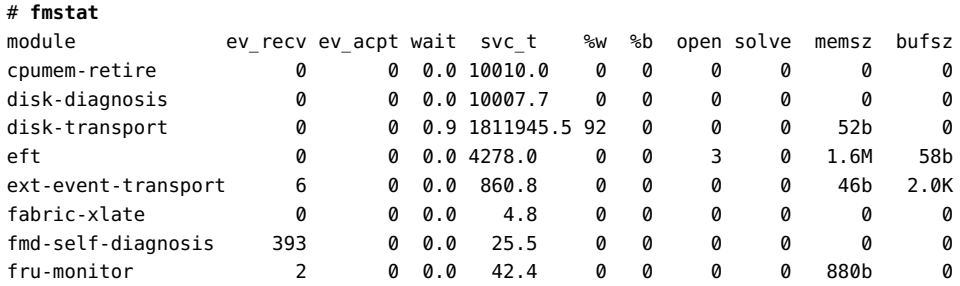

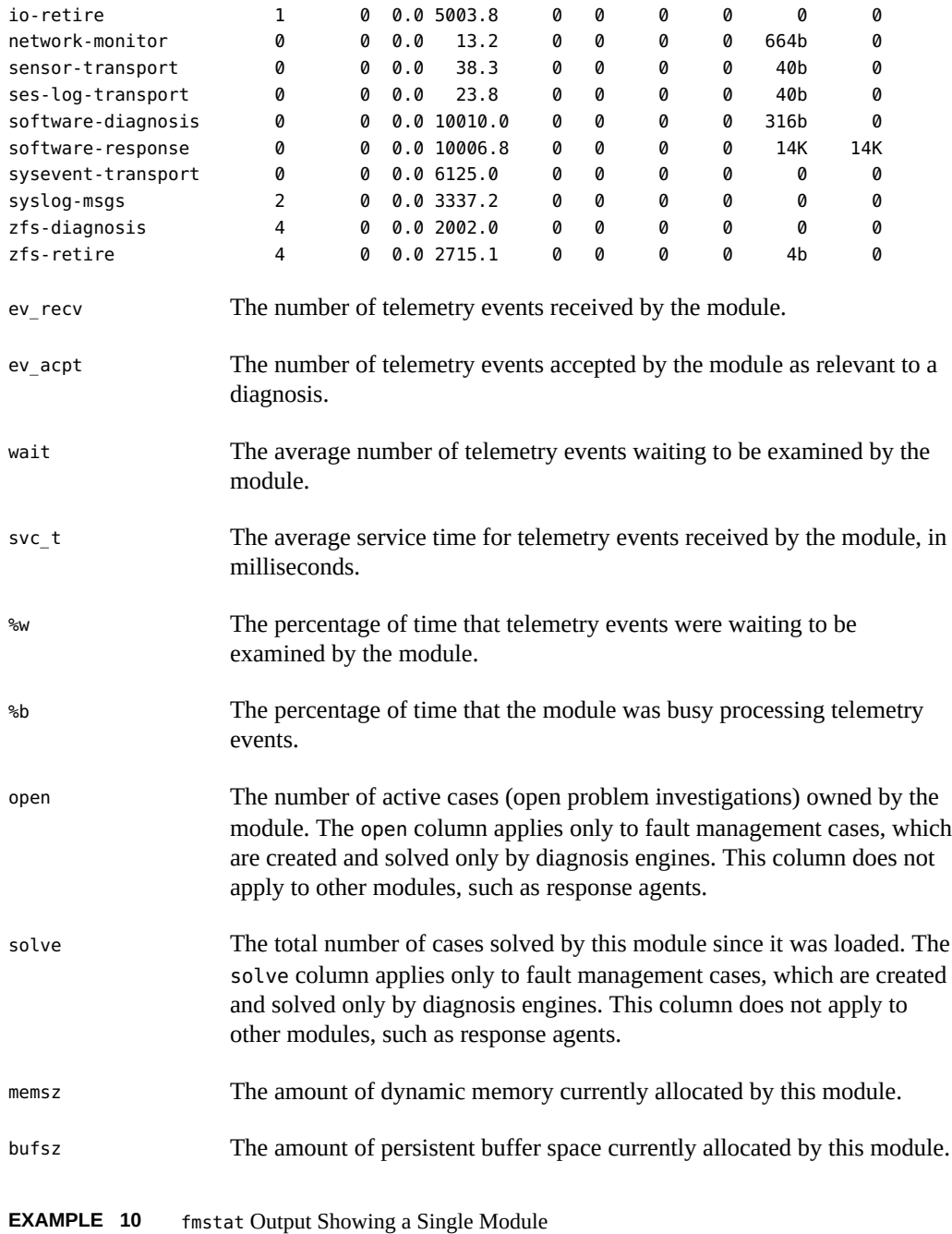

<span id="page-40-0"></span>Different statistics and columns are displayed when you specify different options.

To display statistics on an individual module, use the -m *module* option. The -z option suppresses zero-valued statistics. The following example shows that the cpumem-retire response agent successfully processed a request to take a CPU offline.

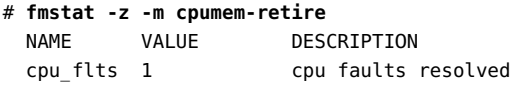

See the [fmstat](http://www.oracle.com/pls/topic/lookup?ctx=E86824-01&id=REFMAN1Mfmstat-1m)(1M) man page for information about other options.

# <span id="page-42-0"></span>Index

#### **A**

acquit subcommand fmadm command, [35](#page-34-2) alert, [11](#page-10-2) alerts clearing, [36](#page-35-2) displaying information about, [29](#page-28-2) ASR, [11](#page-10-3), [13](#page-12-1), [33](#page-32-2) ASRU, [11,](#page-10-2) [14](#page-13-1) Auto Service Request (ASR), [11,](#page-10-3) [13,](#page-12-1) [33](#page-32-2) Automatic System Reconfiguration Unit *See* ASRU

## **C**

chassis, [15](#page-14-0) CPU information, [27](#page-26-1)

## **D**

defects displaying information about, [28](#page-27-2) in SMF services, [28](#page-27-2) notification of, [16](#page-15-3) repairing, [33](#page-32-2) /dev/chassis path, [15](#page-14-1) diagnosis class, [15,](#page-14-2) [20](#page-19-1)

## **E**

ereport error report, [11](#page-10-2) errlog log file, [39](#page-38-2) error events

displaying information about, [19](#page-18-2) notification of, [16](#page-15-3) event classes, [16](#page-15-4) event notification, [16](#page-15-4)

## **F**

Fault Management Architecture (FMA), [11](#page-10-4) Fault Management Resource Identifier *See* FMRI Fault Manager daemon *See* fmd fault statistics, [40](#page-39-3) faults displaying information about, [19](#page-18-3) notification of, [16](#page-15-3) repairing, [33](#page-32-2) Field Replaceable Unit *See* FRU fltlog log file, [39](#page-38-2) fmadm command acquit subcommand, [33](#page-32-2), [35](#page-34-2) clear subcommand, [36](#page-35-3) config subcommand, [14](#page-13-2) faulty subcommand, [19](#page-18-4) list subcommand, [19](#page-18-4) list-alert subcommand, [36](#page-35-2) example, [30](#page-29-1) list-defect subcommand, [28](#page-27-2) list-fault subcommand, [19](#page-18-3) repaired subcommand, [33,](#page-32-2) [35](#page-34-3) replaced subcommand, [33,](#page-32-2) [34](#page-33-1) unknown values in list output, [22](#page-21-1) fmadm config command example, [40](#page-39-3) fmd, [11](#page-10-2)

log files, [39](#page-38-2) fmdump command example fault report, [26](#page-25-1) log files, [39](#page-38-2) FMRI, [15](#page-14-3), [20](#page-19-2) fmstat command, [14](#page-13-2) example, [40](#page-39-3) FRU, [11](#page-10-2), [15](#page-14-4), [20](#page-19-2)

#### **I**

infolog log file, [39](#page-38-2) infolog hival log file, [39](#page-38-2) informational events displaying information about, [19](#page-18-2) ireport information message, [11](#page-10-2)

## **L**

label, [15](#page-14-1) log files, [39](#page-38-2) logadm command, [39](#page-38-3)

#### **N**

notification configuring, [16](#page-15-3) example, [16](#page-15-5) SMTP, [16](#page-15-4) SNMP, [16](#page-15-4)

#### **O**

Oracle Auto Service Request (ASR), [11,](#page-10-3) [13,](#page-12-1) [33](#page-32-2)

#### **P**

predictive self healing, [11](#page-10-4) processor information, [27](#page-26-1) psrinfo command example, [27](#page-26-1)

#### **R**

repaired subcommand fmadm command, [35](#page-34-3) replaced subcommand fmadm command, [34](#page-33-1) resource, [15](#page-14-5)

#### **S**

Simple Mail Transfer Protocol (SMTP), [16](#page-15-4) Simple Network Management Protocol (SNMP), [16](#page-15-4) svccfg listnotify command, [16](#page-15-4) svccfg setnotify command example, [16](#page-15-4) svcs command example, [29](#page-28-3)

#### **U**

unknown values in fmadm output, [22](#page-21-1)